# HP OpenView GlancePlus

For the IBM AIX Operating System

Software Version: 4.60

# Installation Guide

Manufacturing Part Number: B3697-90025 Document Release Date: December 2006 Software Release Date: December 2006

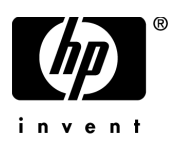

### Legal Notices

#### **Warranty**

The only warranties for HP products and services are set forth in the express warranty statements accompanying such products and services. Nothing herein should be construed as constituting an additional warranty. HP shall not be liable for technical or editorial errors or omissions contained herein.

The information contained herein is subject to change without notice.

#### Restricted Rights Legend

Confidential computer software. Valid license from HP required for possession, use or copying. Consistent with FAR 12.211 and 12.212, Commercial Computer Software, Computer Software Documentation, and Technical Data for Commercial Items are licensed to the U.S. Government under vendor's standard commercial license.

#### Copyright Notices

© Copyright 1983-2006 Hewlett-Packard Development Company, L.P.

#### Trademark Notices

UNIX® is a registered trademark of The Open Group.

Adobe® and Acrobat® are trademarks of Adobe Systems Incorporated.

Motif® is a registered trademark of the Open Software Foundation in the U.S. and other countries.

All other product names are the property of their respective trademark or service mark holders and are hereby acknowledged.

### Support

You can visit the HP OpenView Support web site at:

#### **www.hp.com/managementsoftware/support**

HP OpenView online support provides an efficient way to access interactive technical support tools. As a valued support customer, you can benefit by using the support site to:

- Search for knowledge documents of interest
- Submit and track support cases and enhancement requests
- Download software patches
- Manage support contracts
- Look up HP support contacts
- Review information about available services
- Enter into discussions with other software customers
- Research and register for software training

Most of the support areas require that you register as an HP Passport user and sign in. Many also require a support contract.

To find more information about access levels, go to:

#### **www.hp.com/managementsoftware/access\_level**

To register for an HP Passport ID, go to:

**www.managementsoftware.hp.com/passport-registration.html**

# **Contents**

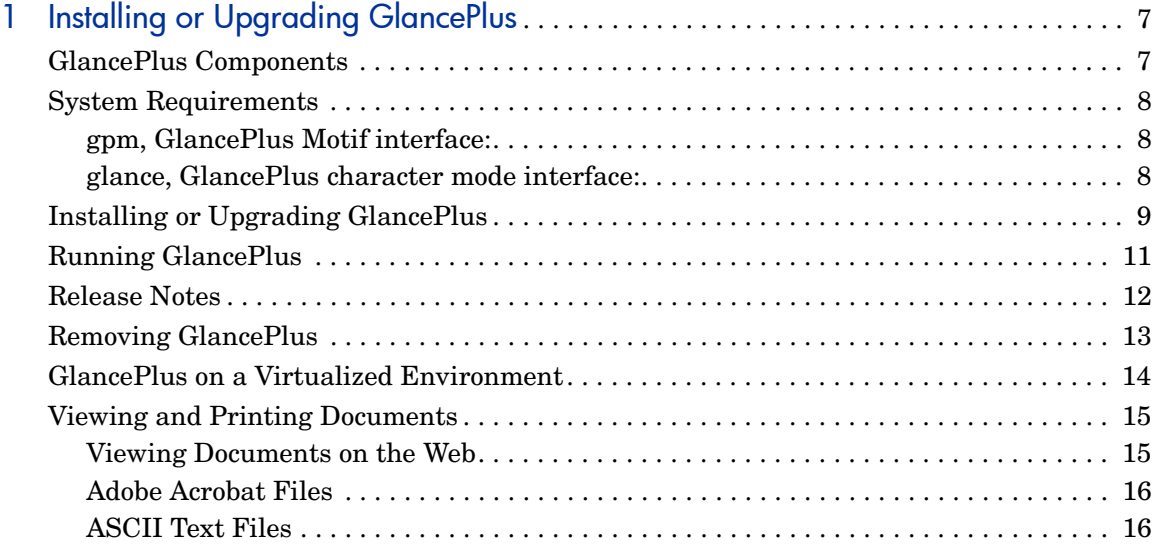

# <span id="page-6-0"></span>1 Installing or Upgrading GlancePlus

## <span id="page-6-1"></span>GlancePlus Components

GlancePlus gives you extra flexibility by providing two components: gpm, the Motif® interface and glance, the character mode interface. Both are based on the same rich set of performance data.

Use gpm, the Motif interface, to:

- View performance through a graphical user interface with multiple window capability
- Use powerful help subsystems including graphics, hyperlinks and On Window and On Item capabilities
- Alert you to potential problems with alarm capabilities
- Monitor your system while you are doing other work
- Use glance, the character mode interface, to:
- Monitor performance over slow data communications links
- Monitor the system remotely
- Monitor the system when an X-display is not available
- Alert you to potential problems with alarm capabilities

GlancePlus supports monitoring of virtualized environments like LPARs. A new class of metrics BYLS is introduced to capture performance and resource data for the LPARs.

## <span id="page-7-0"></span>System Requirements

Before installing GlancePlus, be sure your system meets these system requirements.

### <span id="page-7-1"></span>gpm, GlancePlus Motif interface:

- Hardware: IBM RS/6000 and pSeries systems
- Operating System:
	- GlancePlus is supported on IBM AIX 5L V5.1, AIX 5L V5.2 or AIX 5L V5.3 ML3 and later.
	- BYLS class of metrics is supported only on IBM AIX 5L V5.3 ML3 and later.
- Additional Software: X11 Revision 6 (X11R6), Motif Version 2.1
- Terminals: X-workstation display or emulator (not all mouse functions are supported by every X server emulator)
- Disk Space: for first time installation, at least 20 MB in the /usr/lpp directory
- Runtime Memory: approximately 20 MB of virtual memory

### <span id="page-7-2"></span>glance, GlancePlus character mode interface:

- Hardware: IBM RS/6000 and pSeries systems
- Operating System: GlancePlus is supported on IBM AIX 5L V5.1, AIX 5L V5.2 or AIX 5L V5.3 ML3 and later.
- Terminals: any terminal that is supported by the curses library
- Disk Space: at least 20 MB in the /usr/lpp/ directory
- Runtime Memory: approximately 10 MB of virtual memory

# <span id="page-8-0"></span>Installing or Upgrading GlancePlus

Following the steps below, it will take you less than 10 minutes to update all files from your GlancePlus source media.

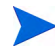

To run GlancePlus with OV Performance Agent, you must upgrade both products to the same release version.

- 1 Login as user **root**.
- 2 If you have previously installed GlancePlus or OV Performance Agent, run perfstat to check for active performance tools:

#### **/usr/lpp/perf/bin/perfstat**

If anyone is currently running glance or gpm, ask them to exit these programs.

3 If OV Performance Agent is running, stop it and all performance tool daemons by entering:

#### **/usr/lpp/perf/bin/mwa stop**

4 Make sure the midaemon is *not* active by typing:

```
ps -ef | grep midaemon
```
If the midaemon is still active, type:

```
/usr/lpp/perf/bin/midaemon -T
```
5 Make sure the ttd is *not* active by typing:

```
ps -ef | grep ttd
```
If the ttd is still active, stop it by typing:

```
/usr/lpp/perf/bin/ttd -k
```
- 6 Run perfstat again to make sure all the performance tools have been stopped.
- 7 Mount the CD-ROM to a file system using SMIT or the mount command. Change directory to /*<cdrom\_dir>*/glance, where *<cdrom\_dir>* is your CD-ROM directory. Enter **ls** to verify that you are in the correct directory. You should see the install.gp script and the tarfile archive file.
- 8 Enter the following command:

#### **./install.gp**

- 9 Change directory from the CD-ROM. Unmount the disk using SMIT or the umount command. Remove the CD.
- 10 If you stopped the OV Performance Agent in Step 2, you need to make sure that it is also updated to the same version as the Glance version you just installed. You should finish updating both Glance and OVPA before running either tool. Then restart OV Performance Agent with the following command:

#### **/usr/lpp/perf/bin/mwa start**

Installation of GlancePlus automatically updates files used by /etc/profile and lets users access the product and its man pages without explicitly updating their shell environment variables. This takes effect the next time you log in. The Glance Plus executable files reside in  $/\text{usr}/\text{1pp}/\text{bin}$  and the man pages reside in /usr/lpp/perf/man/ directory.

Applications are defined in the parm file, located in /var/opt/perf/ directory. You can customize your parm file to match your system usage. Refer to "Defining Applications" in online help for more detail.

The /usr/lpp/perf/examples/ directory contains examples of configuration files, syntax files, and sample program files that you can use to customize your HP Performance Tools. For example, the /opt/perf/ examples/arm/ directory contains Application Response Measurement sample files. For more information, see the  $/usr/1pp/perf/examples/$ README file.

# <span id="page-10-0"></span>Running GlancePlus

To run GlancePlus, you must be logged into the system where it was installed.

To run the GlancePlus Motif interface, you need to export the display to your workstation. Use one of the following commands:

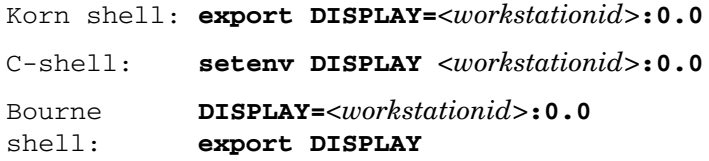

*<workstationid>* is the name of the workstation where you want to display GlancePlus.

To start GlancePlus in the Motif interface, enter:

**gpm**

To start GlancePlus in the character mode interface, enter:

**glance**

### <span id="page-11-0"></span>Release Notes

For additional information about this release of GlancePlus, refer to the GlancePlus Release Notes located in:

/usr/lpp/perf/ReleaseNotes/Glance

# Online Help

For gpm users:

- To learn about the features available in gpm, the Motif-mode version of GlancePlus, click on the **Help** menu in any GlancePlus window.
- To get help on a particular GlancePlus window, display the window, then select On **This Window** from the Help menu.
- To get help on a particular item in a GlancePlus window, click the **?** button in the top right corner of the window, then click the item you want to know about.

You can also get help on an item by pointing to the item, then clicking the right mouse button.

For glance users:

To learn about all of the features available in the character mode version of GlancePlus, enter the **h** command or select the **Help** softkey. Use **?** for key commands.

# <span id="page-12-0"></span>Removing GlancePlus

If you need to remove GlancePlus from a system, use the script gp.remove in the /usr/lpp/perf/bin/ directory. The script examines system information and determines which packages need to be removed.

To remove GlancePlus:

- 1 Log in as user **root**.
- 2 Run perfstat to check for active performance tools:

#### **/usr/lpp/perf/bin/perfstat**

- 3 If anyone is currently running glance or gpm, ask them to exit these programs.
- 4 Run the gp.remove script:

#### **/usr/lpp/perf/bin/gp.remove**

5 Answer with **y** when asked for the removal confirmation.

## <span id="page-13-0"></span>GlancePlus on a Virtualized Environment

GlancePlus installed on the LPARs provides a CEC (Central Electronics Complex) wide view. GlancePlus uses the RSI interface to discover all the LPARs configured on a CEC and to collect performance (the BYLS class of metrics) data from the LPARs. The list of LPARs discovered using RSI interface is controlled through configuration file Rsi.hosts. The RSI interface searches for the configuration file in following directories (in the listed order): \$HOME, /etc/perf and /usr/lpp/perfmgr.

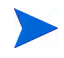

 $\mathbf{m}$ 

BYLS class of metrics is supported only on IBM AIX 5L V5.3 ML3 and later.

If any of the LPARs is restricted from responding through the configuration file Rsi.hosts then information about those LPARs will not be available. For information on Rsi.hosts, refer to the latest IBM documentation on Remote Statistics Interface Programming.

GlancePlus might not always discover all the LPARs configured on the current CEC.

If the configuration file Rsi.hosts is not available, then the RSI interface sends invitational broadcast messages to all the systems within the network. From the list of systems which respond to the message, GlancePlus discovers LPARs configured on the current CEC.

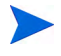

Some LPARs may not be reported by GlancePlus if they are not responding to RSI calls within the timeout period. This timeout period cannot be configured from GlancePlus.

### <span id="page-14-0"></span>Viewing and Printing Documents

GlancePlus software includes the standard GlancePlus documentation set in viewable and printable file formats. You can view the Adobe Acrobat format  $(*.pdf)$  documents online and print as needed. ASCII text  $(*.txt)$ documents are printable. However, you can view a text file on your screen using any UNIX text editor such as vi.

The documents are listed in the following table along with their file names and online locations.

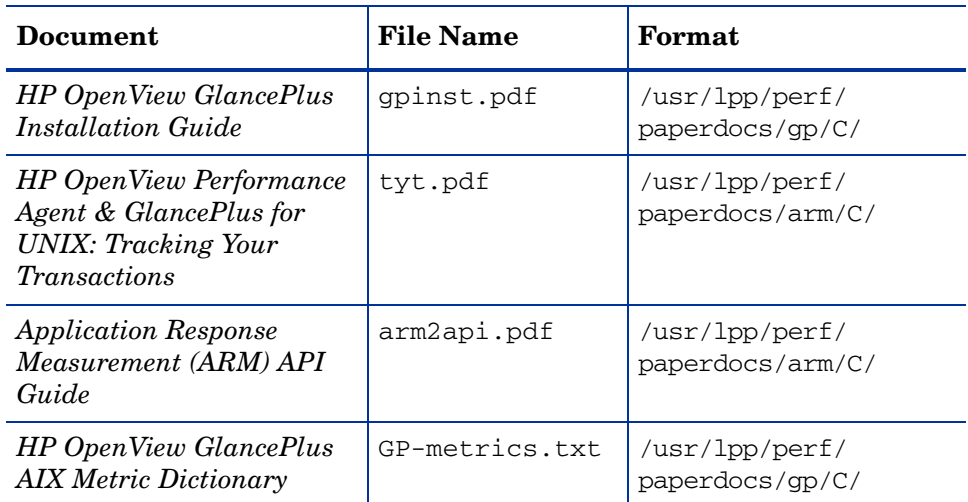

#### **Table 1 GlancePlus Documentation Set**

### <span id="page-14-1"></span>Viewing Documents on the Web

The listed documents can also be viewed on the HP OpenView Manuals web site at:

#### **[http://ovweb.external.hp.com/lpe/doc\\_serv](http://ovweb.external.hp.com/lpe/doc_serv)**

Select **glanceplus** from the product list box, select the release version (which automatically selects the appropriate OS), and click **[Open]** to view the document online, or click **[Download]** to place the file on your computer.

### <span id="page-15-0"></span>Adobe Acrobat Files

The Adobe Acrobat files were created with Acrobat 7.0 and can also be viewed with the Adobe Acrobat Reader versions 4.0 and higher. If the Acrobat Reader is *not* in your Web browser, you can download it from Adobe's web site:

#### **<http://www.adobe.com>**

While viewing a document in the Acrobat Reader, you can print a single page, a group of pages, or the entire document.

From AIX, you can read a .PDF using the acroread command, if you have installed the Adobe Acrobat Reader on your system. Enter the following command where *<path>* is the location of the acroread command.

```
<path>/acroread <filename>.pdf
```
### <span id="page-15-1"></span>ASCII Text Files

To print a .txt file, type:

```
lp -dprintername filename
```
For example,

**lp -dros1234 metrix.txt**